## **SAFETY INSTRUCTIONS**

Please read carefully and follow this OA EXTRA series UPS guide.

Important: Please keep this user's guide for reference in order to use the UPS properly and safety. This user's guide contains instructions for installation, operation and specifications.

For product safety, please check this product annually by our service qualified personnel or if there are any symptoms of problems which are not mentioned in this guide or an queries, please contact your LEONICS local distributors,LEONICS Service Center, send e-mail to support@leonics.com or visit www.leonics.com.

#### **Caution**

Risk of electric shock, DO NOT remove cover. No user serviceable part inside, please refer servicing to qualified service personnel.

#### **1.1 Electrical Safety**

- 1.1.1 Do not work alone where there are electrically hazardous conditions.
- 1.1.2 Contact with live conductors will cause burns and dangerous electric shock.
- 1.1.3 Only qualified electricians allow to install and wiring this unit and the system.
- 1.1.4 Periodically check your cable, terminal and power source to make sure that they are in good condition.

USER'S GUIDE

 $\alpha$ 

 $TTABI$ 

WITH

RACTIVE

INTE

 $\overline{N}$ 

SOR<br>EUPS

**CROPRO** 

# **LEONICS**

24 extra

#### **1.2 CAUTION ! Safety guide for installation and operation**

- 1.2.1 Before installing or using this unit, read all instructions, caution markings on the UPS and all connected load, and all sections of this user guide.
- 1.2.2 Install this unit in a temperature and humidity controlled indoor area with adequate air flow and away from chemical particles or flammable substances . Avoid installing the unit near radio transmission station, heat dissipation equipment and direct sunlight.
- 1.2.3 This unit has ventilation grills. Ensure that sufficient ventilation is provided. DO NOT block the ventilation grills.

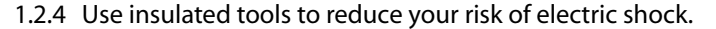

- 1.3.1 Although the UPS is not connected to any power source, its outlets may be energized because it has a battery inside.
- 1.1.5 To reduce risk from electric shock if you can not find the electrical ground  $\mathcal{O}(\frac{1}{\sqrt{2}})$  of the building, unplug the UPS from the AC source before plug in your load at the rear side of the UPS. Then, plug in the UPS to AC source.
- 1.1.6 Do not touch any metal parts or any electrical connection when UPS is operating.
- 1.1.7 Use ONLY one hand when plugging and unpluging the load in order to avoid electric shock from touching two surfaces with different potential.
- 1.1.8 It is recommended to connect the UPS to a three wire AC source (two live wires and ground) which connects to a protected circuit such as employs a fuse or circuit breaker.
- 1.2.5 Remove all jewelry or other metal objects such as rings, necklace, bracelets and watches when installing this product.
- 1.2.6 Properly wiring the cables as shown in the wiring diagram.
- 1.2.7 Before connecting the communication interface signal cable, Turn off the UPS by pressing the front panel button until the Utility Line OK/Fail ( $\sim$ ) and Overload Alarm ( $\alpha$ ) lamps are lit at the same time and the alarm sounds once. Then, release the button.
- 1.2.8 Turn on the UPS before turn on the load to prevent surge from the loads.
- 1.2.9 DO NOT connect utility power to the UPS OUTPUT. This may cause the UPS damaged.
- 1.2.10When heavy rain, avoid using electronic equipments including UPS to prevent it from lightning.
- 1.2.11Use soft cloth to clean the UPS when it is turned OFF. DO NOT clean it with solvent.
- 1.2.12DO NOT use the UPS with life recovery instruments. The failure of UPS may cause life recovery instruments failure or effect to their performance or effect to the safety system of those instruments.

#### **1.3 Warning ! Battery Safety**

1.3.2 The UPS has hazardous voltages inside, do not disassemble any parts of UPS except for the battery. Users are allowed to replace battery by turning off power switch at the rear side of the UPS, then unplug the AC input cable. Users are not allowed to repair, recondition or disassemble the UPS. This must be done by Leonics qualified technicians only.

This product contains sealed lead acid battery and must be recycled properly. For recycling please return it to a LEONICS local distributor or LEONICS Service Center or contact your local recycling center for proper disposal information.

- 1.3.3 Do not dispose of batteries in a fire. They may be exploded.
- 1.3.4 Do not disassemble batteries. They contains poisonous electrolyte which is harmful to your skin and eyes.
- 1.3.5 Replace batteries with the same type and rating and follow the proper battery replacement procedure.
- 1.3.6 When replacing a battery, use tools with insulated handles and remove any watch, rings or other metal objects that you wear in order to avoid electric shock.
- 1.3.7 If user has to keep the UPS or does not use if for long time, recharge the battery every 3 months in order to preserve the battery. To recharge the battery, connect it to the AC utility and turn on the UPS for 8 hours.

## **SPECIFICATION**

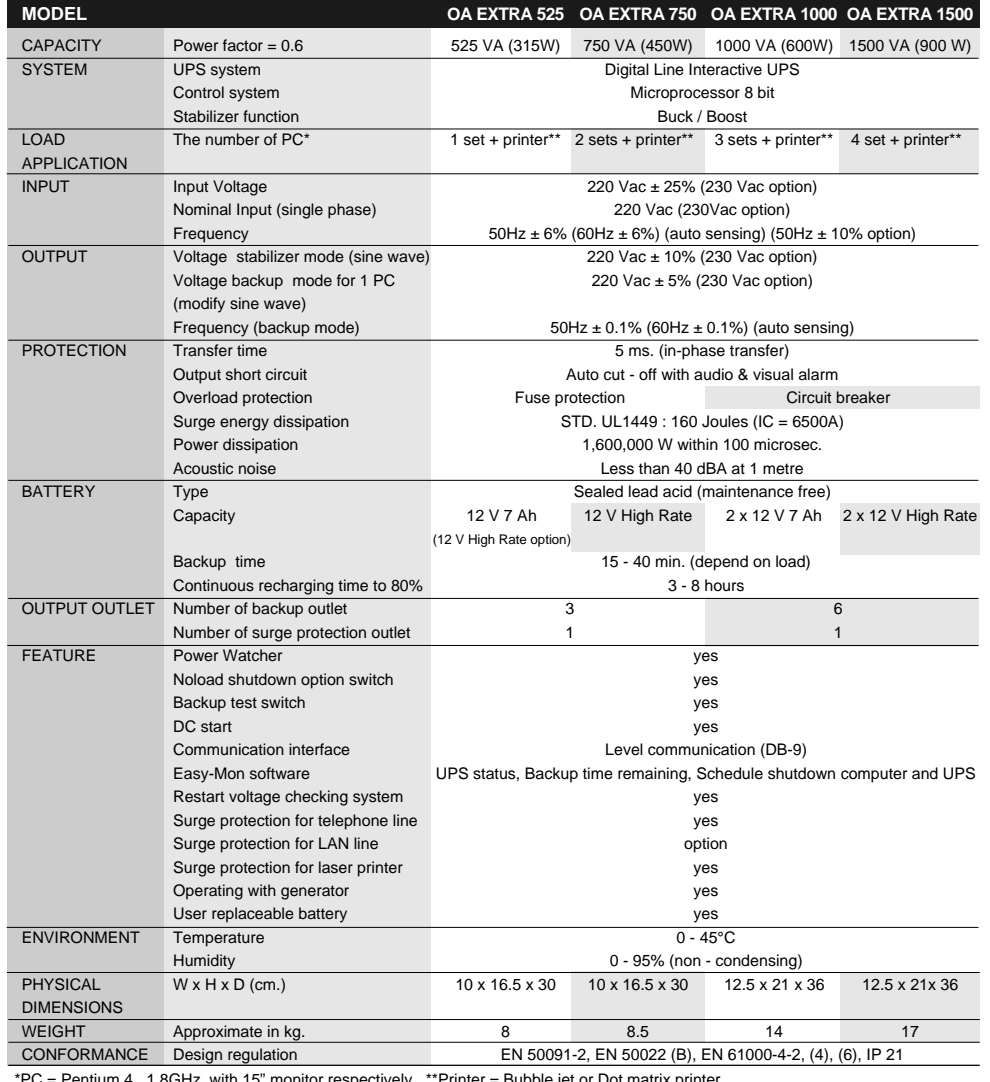

\*PC = Pentium 4 , 1.8GHz with 15" monitor respectively., \*\*Printer = Bubble jet or Dot matrix printer.<br>Continuous product development is our commitment. In that manner, the above specifications may be changed without prio

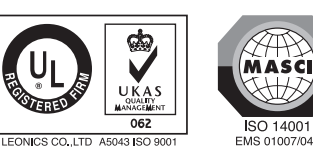

www.leonics.com

LEN MAN UPS 064 Rev 4.00/2009

- Note : To gain proper benefit from telephone / LAN line surge protection, your electricity system should have an electric ground. If there is no electric ground wire, there can be data transferring problems and loss of protection of the connecting devices.
- 3. Set the no load shutdown switch / dip switch if you want the UPS to shutdown automatically in backup mode when load consumption is less than 60W of full rated power in order to save energy and prolong battery life. (No load shutdown switch is set at "OFF" from the factory.)

Note: Loads connecting to the UPS must not exceed the UPS capacity. See the operation status of the UPS in Table 1. If the UPS is overloaded, disconnect non-essential load.

In case of using with PABX that consumes very low power , you should set this switch to "OFF" position.

- 4. Plug the UPS power cord into the wall outlet (AC Line).
- 5. Plug the load power cords such as computer, printer, modem, etc. into the UPS output sockets.

- 6. Plug the laser printer power cord into the laser printer outlet for surge protection. (This outlet does not supply backup power when there is a blackout.)
- 7. Switch the UPS ON and then switch on all connected loads.
- 8. Testing Operation

After the battery is fully charged, you can test operation by switching the UPS on. When the green lamp ( $\sim$  ) is lit,turn on the computer and peripherals. Test the UPS operation by unplugging the UPS power cord to simulate a blackout event, the UPS should automatically supply backup power.

In this simulated blackout situation, the UPS alarm intervally, the green lamp blinks together with alarm sound. If the UPS supplies backup power to your computer, plug the UPS to the main socket. The UPS should stop alarming and the green lamp ( $\sim$ ) lit. This shows that the computer can operate both in blackout and normal power conditions.

- 9. Batttery capacity can be tested when the UPS is pulugged into the mains by pressing TEST button. It tests the battery capacity during operation showing the alarms as in table 1.
- 10. After finishing your work with the computer, shutdown computer and switch the UPS OFF to keep sufficient battery power is available when there is a blackout.
- 11. For battery replacement, unscrew the fasteners at the bottom of front panel to slide and pull it out from the cabinet. And unscrew the battery strip away from battery for removing the old battery. Then replace new battery and reconnect the cable. Verify to correct polarity. Finally, Put the battery strip and front panel back in its position, respectively.

# **INSTALLATION**

# **TROUBLESHOOTING**

- **B** Fault Wiring Indicator: The indicator light that verifies the wiring of the utility line which connects to the UPS. A red light means either the wiring of line or neutral are crossed or there is no electric ground. No light means the wiring is correct or there is no ground at the wall outlet (to allow this feature work propery the wall outlet need to have ground line) (available on 1000 VA and 1500 VA model).
- **Battery Extension Port (option):** The port for connecting with an external battery unit to increase the duration of UPS back up time.
- **Surge Protection for Telephone Line:** A port for fax/modem line surge protection. Its function is to protect load against voltage spikes coming from telephone or LAN line (option).
- **5** Full Time Surge Protection Output for Laser Printer: Outlet that connects surge protection circuit for laser printer. (This output does not supply backup power when a blackout occurs).
- **Input Power Receptacle with Fuse Socket:** Input power socket for plug in the input power cord. It is the power socket with built-in fuse holder and spare fuse holder socket (available on 525VA and 750VA model).
- **Input Power Receptacle:** Input power socket for plug in the input power cord (available on 1000VA and 1500VA model).
- **Magnetic Breaker:** The resetable circuit breaker that protects UPS from overload or **8** short circuit current (available on 1000VA and 1500 VA model)
- **No Load Shutdown Switch:** Allows you to select whether the UPS will shutdown **9** itself when power line fail if there is no load or not (no load are defined as loads the are less than 60 W of UPS capacity) (available on 525VA and 750VA model).
- **RS-232 Port:** The communication port for connecting the UPS to computer. The **10** signal from the UPS will send information to the computer through this port by RS-232 cable and display data through the Easy-Mon X Monitoring and Management Software.
- **UPS Output:** Outlet for connecting UPS backup power to a computer or peripherals **11** such as a monitor,modem,printer or fax machine.
- **Dip Switch:** The switch for setting no load shutdown system (available on 1000 VA **12**

## **POWER switch :**Switch ON-OFF **1**

**TEST button:** For testing the UPS and battery. (See testing description in table 1)

**Indicator Lights:** Show operation status; Line ( $\sim$  ), Low Battery( $\boxed{\geq}$ ) and Overload  $\binom{8}{2}$  , as show in table 1

### **FRONT AND REAR PANEL**

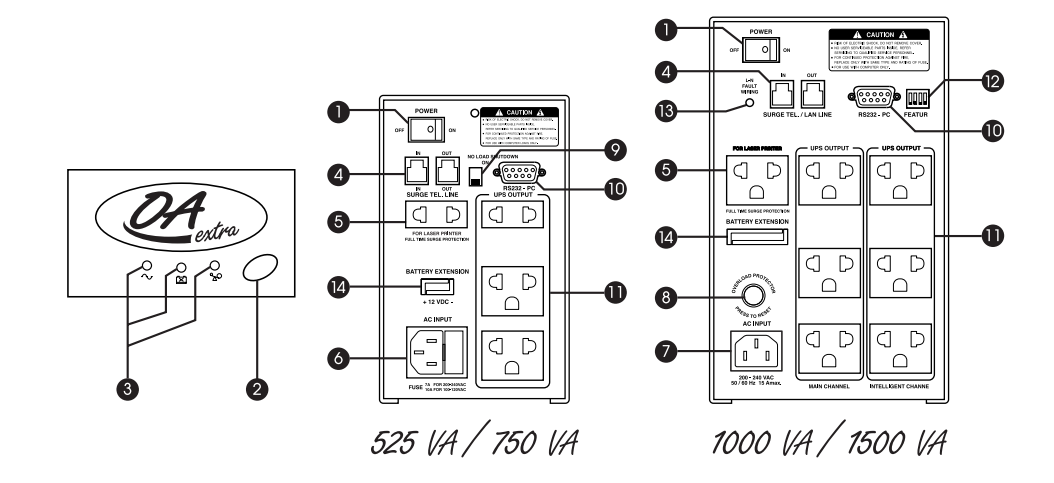

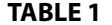

- 2. Connect telephone line (or LAN line (option)) into the sockets as shown
	- IN Connect telephone line (LAN line (option)) into UPS.
	- OUT Connect telephone line (LAN line (option)) into to fax machine, modem ,LAN card input socket.

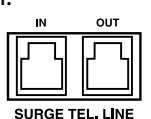

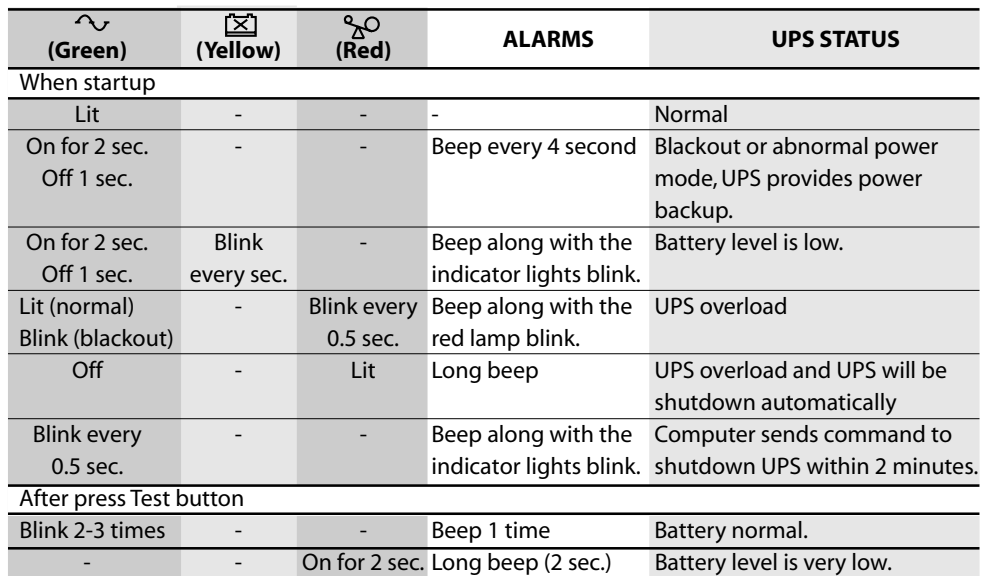

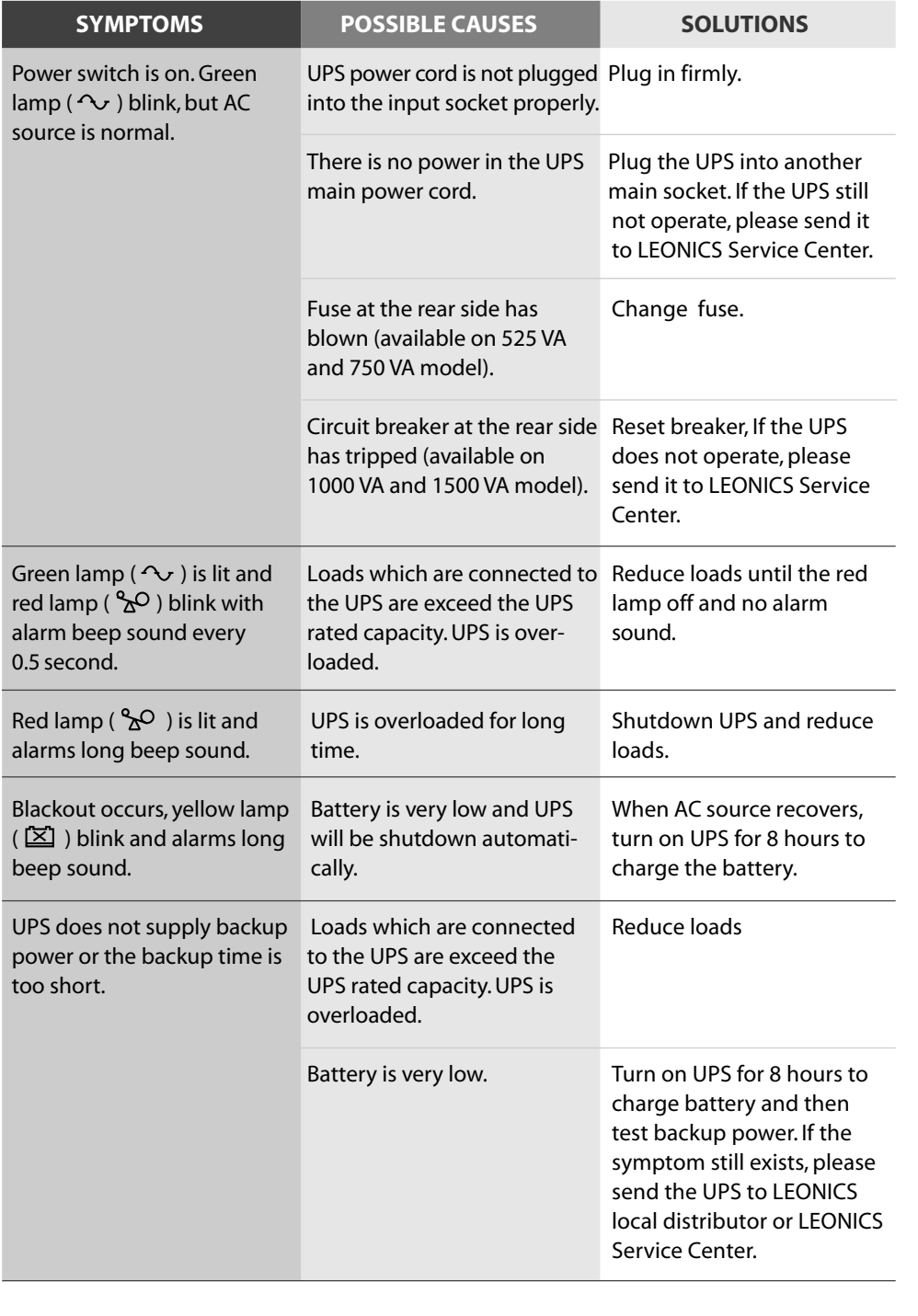

and 1500 VA model). The switch no.1 use for enable/disable no load shutdown system.

1. Connect RS-232 cable from computer serial communication port to the RS232-PC port at the rear side of the UPS.

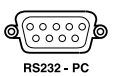